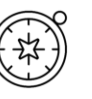

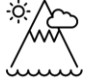

# **The Locality Detectives**

**Mapping similarities and differences**

**Paula Owens**

## **Geography Teaching Resource**

Primary

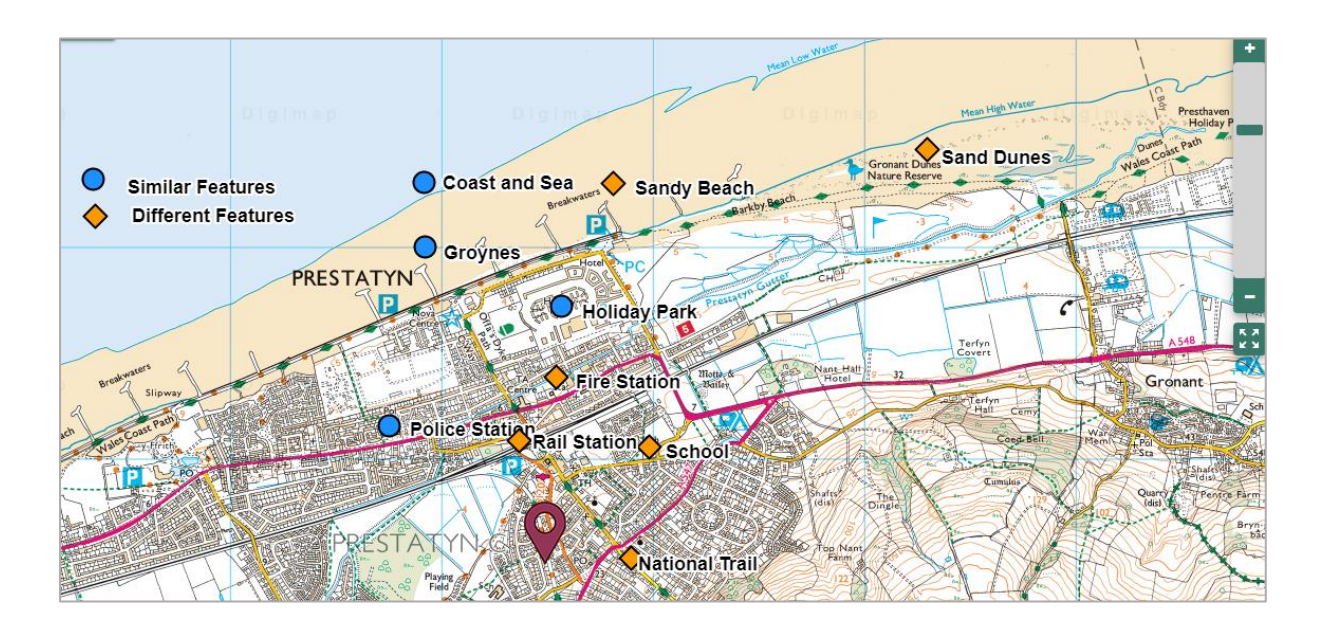

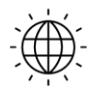

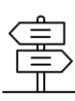

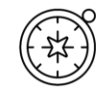

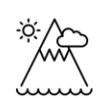

г

Г

Ė

## Contents

 $\circledcirc$ 

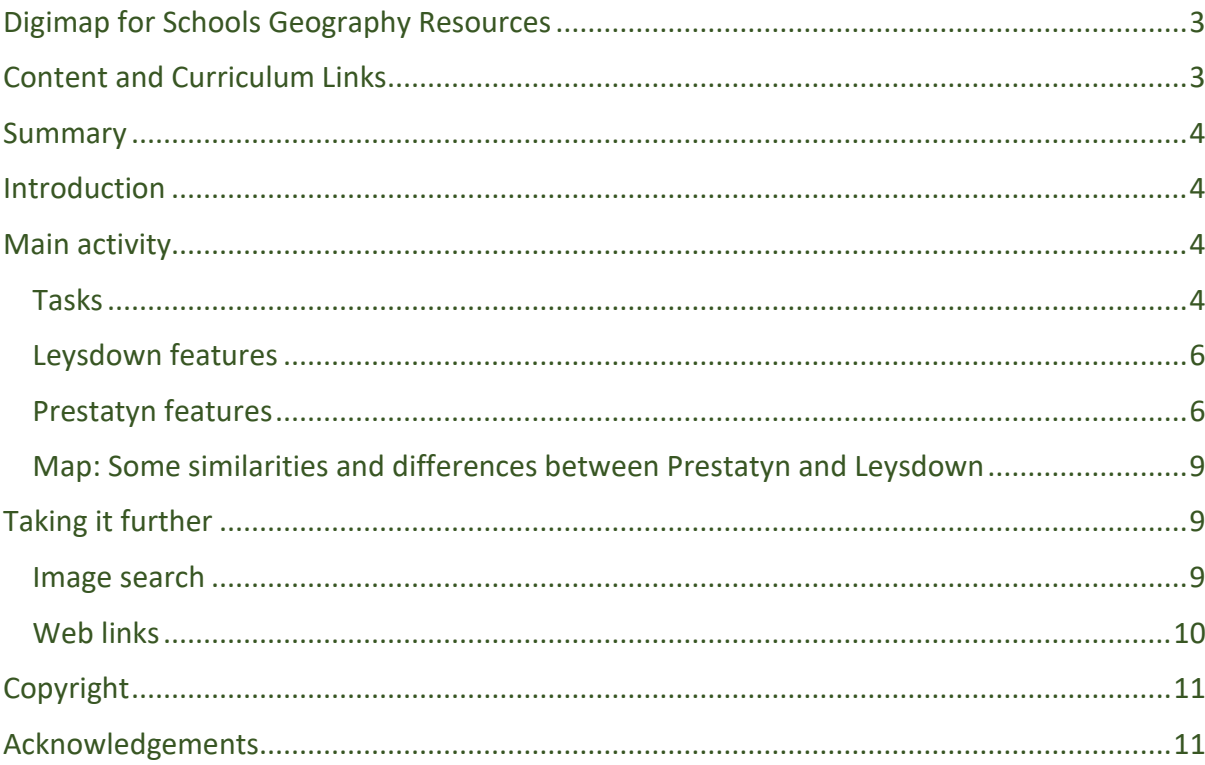

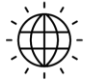

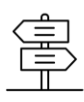

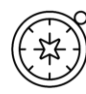

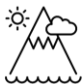

## <span id="page-2-0"></span>**Digimap for Schools Geography Resources**

These resources are a guide for teachers to demonstrate to the whole class or direct individual students as appropriate. Each activity has several ideas within it that you can tailor to suit your class and pupils. Some resources contain worksheets for direct distribution to pupils.

## <span id="page-2-1"></span>**Content and Curriculum Links**

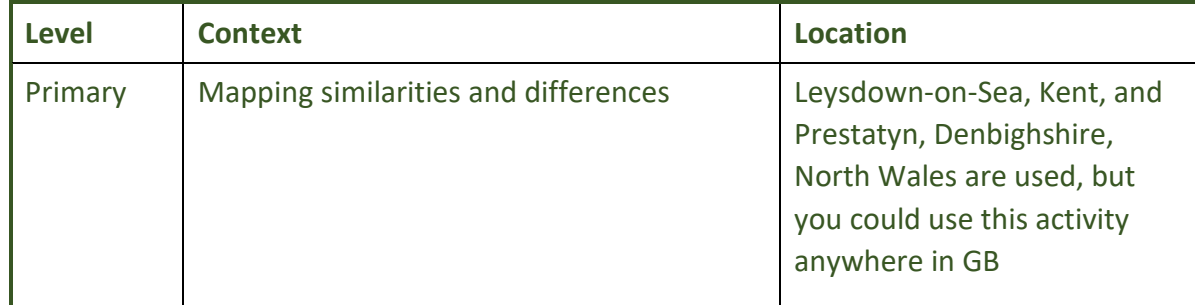

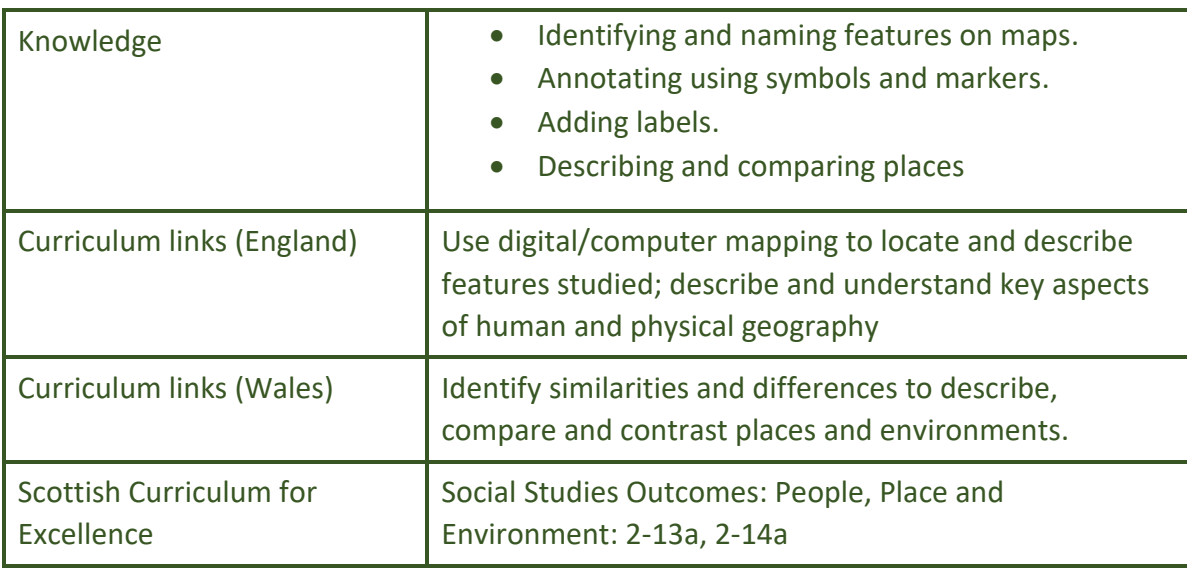

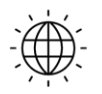

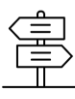

## <span id="page-3-0"></span>**Summary**

Making maps to show similarities and differences between your own and another locality.

#### <span id="page-3-1"></span>**Introduction**

Leysdown-on–Sea and Prestatyn are both seaside resorts, though while Leysdown is the size of a large village, Prestatyn is a town with a much greater resident population. Digimap for Schools is used to enable pupils to investigate close up, and at other scales, just how similar and different places are.

This activity is intended to be applied to your home locality and a contrasting locality of your choice. These two places are used as examples to show how you might set the activity up. The activity lends itself well to going out on fieldwork as it might be done before or afterwards to find out what pupils know or have learnt.

#### <span id="page-3-2"></span>**Main activity**

How well do you know your local area? What are its characteristics? What kinds of manmade and natural features does it have? Make a class list from memory.

Maps give lots of information if we can be like detectives and find the clues. Model being a map detective using *Digimap for Schools* on an interactive whiteboard (IWB). Challenge pupils to identify and name as many features as they can find in a minute, using different map scales and referring to the map keys as required. Make a list and compare to original brainstorm.

Once pupils are confident in their knowledge of local features (most of which they are probably familiar with) move on to look at your chosen contrasting locality. You could do a brainstorm first of what features pupils think they will find there before looking at the map of this place.

#### <span id="page-3-3"></span>*Tasks*

Keep the original map of the home area on the IWB for pupils to refer to or have printed copies available. Pupils could work individually, in pairs or in small groups depending on their ability.

The provided worksheets may be useful to help pupils sort similar and different features. Some pupils could be doing this while others make their maps.

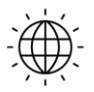

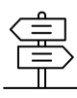

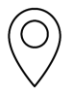

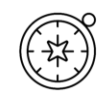

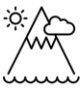

r

г

Ė

1. Ask pupils to open a map of the area you want. Remind them that they can zoom in to spot features and use the Key to help them identify symbols. They should make notes and report back.

Give a set time to do this and have a competition to see who can find the most features. Here's an example of one pupil's lists.

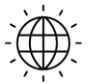

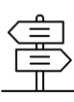

#### <span id="page-5-0"></span>*Leysdown features*

Beach (pebbly)

Sea

Caravan park

Houses

Shops

Roads

Pub

Playground

Park

Police station

Groynes

#### <span id="page-5-1"></span>*Prestatyn features*

Beach (sandy) Sea Caravan park Houses Shops Roads Pub Playground Park Police station Sand dunes Groynes Hotel Railway station Fire station

п

1. Ask pupils to add different coloured icons and labels to the map to highlight some of the main similarities and differences with your home area.

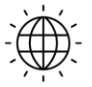

**Digimap for Schools** 

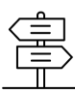

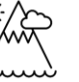

г

п

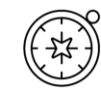

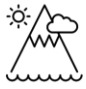

п

- o Open 'Drawing Tools' and select a marker, choosing the icon wanted; to show features that are similar in both places. Click on these features in the map to add them.
- o Choose a different icon to show features that are different and click to add markers to these as well.

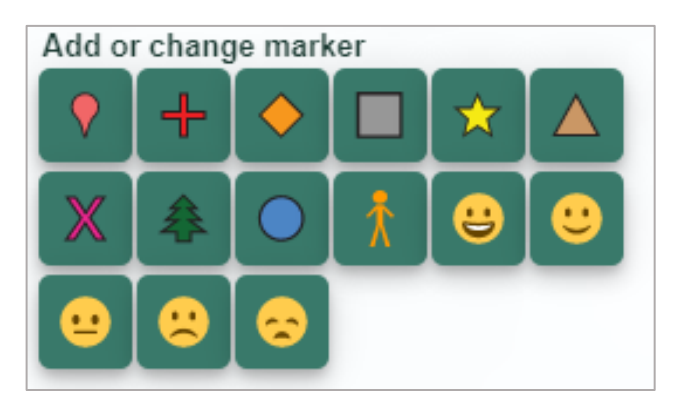

o Then select 'Add Label'. Select a text font, colour and size (try size 18) and click beside the features marked to name them.

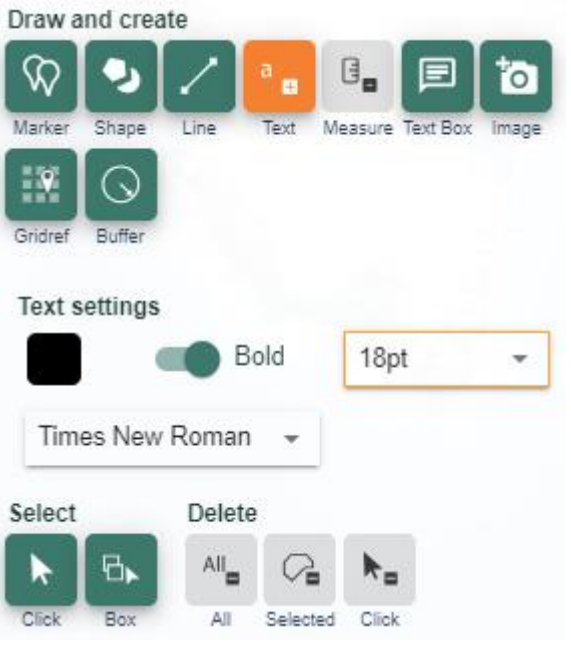

o Labels may need to be moved so that they can be seen as clearly as possible. Hover over the label and when the little hand shows, you can click on it and move it around.

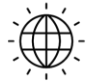

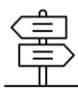

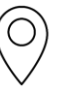

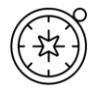

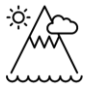

- o If there is space on the map, add a Key to say which markers show similar and which show different features.
- 2. Give the map a title and save it.

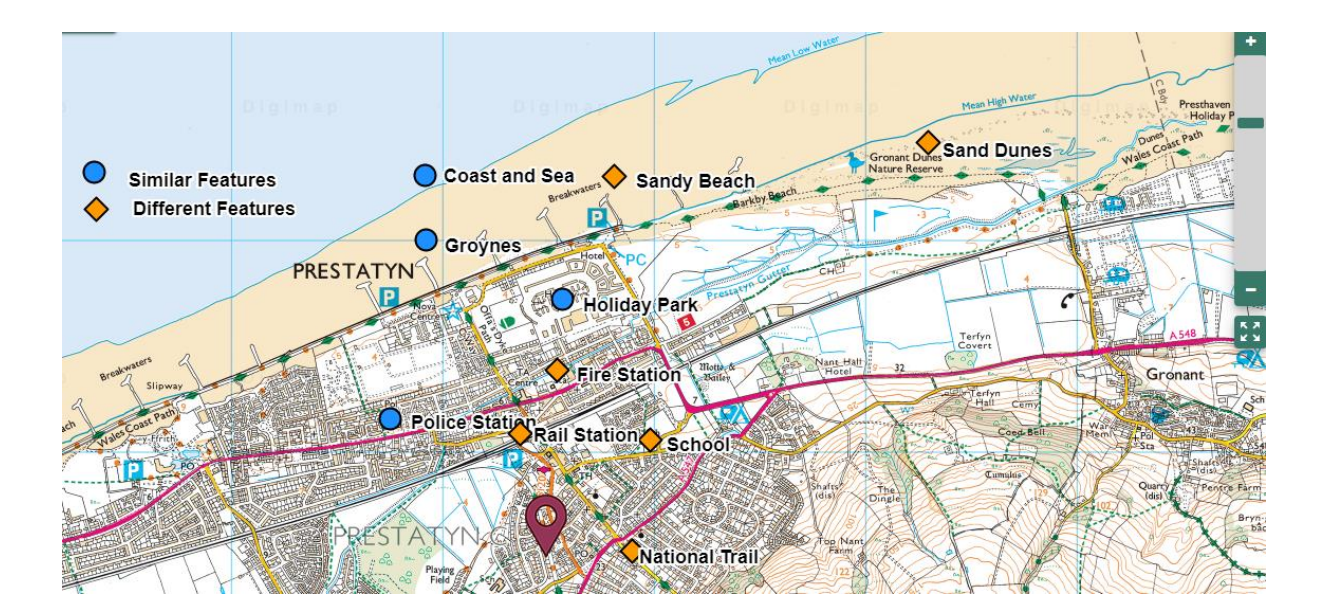

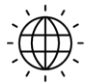

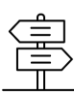

#### <span id="page-8-0"></span>*Map: Some similarities and differences between Prestatyn and Leysdown*

Discuss with the class what you have found out from searching the maps. For example, how do the places compare for size? Use terms such as village, hamlet, town or city. What reasons might explain some of the similarities and differences?

This idea could be repeated with a variety of different places using pupils' suggestions.

#### <span id="page-8-1"></span>Taking it further

- Pupils compile a quiz about these two places. Use as an assessment activity to test the whole class.
- Make an advert to persuade people to come and live in a particular place or to have a holiday there. Write and perform the script and film.
- Use Twitter to Tweet the key features of a place. Decide what the most important features are as you have a limited number of characters.
- Set up a blogging link with another school and send each other maps and information about your locality.
- Start a 'Place Profile' either as a written book or an online document. Decide what the most important headings should be and illustrate each page with a different place and its key features. Make a map of all the places you have covered and keep it updated as you add more.
- Investigate what kind of jobs people do in these places and ask how are jobs and the characteristics of a place connected?
- Use a list of the main features of your locality and see if you can detect a place that is very similar to yours.
- Make a list of opposites e.g. coastal inland, hilly flat, rural urban and so on and use these new criteria to find a place that is very different to yours?

#### <span id="page-8-2"></span>*Image search*

You can use the Image Search tool in Digimap for Schools to find images fro[m Geograph.](http://schools.geograph.org.uk/)

Click Image Search in the sidebar and enter your search terms to find matching images.

NOTE: you can also enter an asterisk to see all available images at a location (only in the 5 most zoomed in maps).

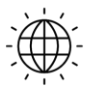

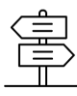

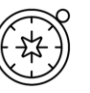

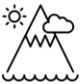

#### <span id="page-9-0"></span>*Web links*

Ő

- Making Geography Happen Project: understanding the local area: [https://www.geography.org.uk/projects/makinggeographyhappen/understandingth](https://www.geography.org.uk/projects/makinggeographyhappen/understandingthelocalarea/thegeography) [elocalarea/thegeography](https://www.geography.org.uk/projects/makinggeographyhappen/understandingthelocalarea/thegeography)
- School Linking information: [www.schoolslinkingnetwork.org.uk/](http://www.schoolslinkingnetwork.org.uk/)

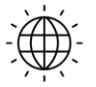

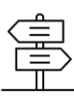

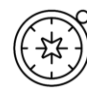

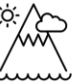

## <span id="page-10-0"></span>Copyright

©EDINA at the University of Edinburgh 2016

This work is licensed under a Creative Commons Attribution-Non Commercial Licence  $\circledcirc$   $\circledcirc$ 

## <span id="page-10-1"></span>**Acknowledgements**

© CollinsBartholomew Ltd (2019) FOR SCHOOLS USE ONLY

© Crown copyright and database rights 2020 Ordnance Survey (100025252). FOR SCHOOLS USE ONLY.

Aerial photography © Getmapping plc. Contains OS data. FOR SCHOOLS USE ONLY.

Historic mapping courtesy of the National Library of Scotland. FOR SCHOOLS USE ONLY

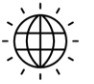

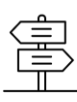

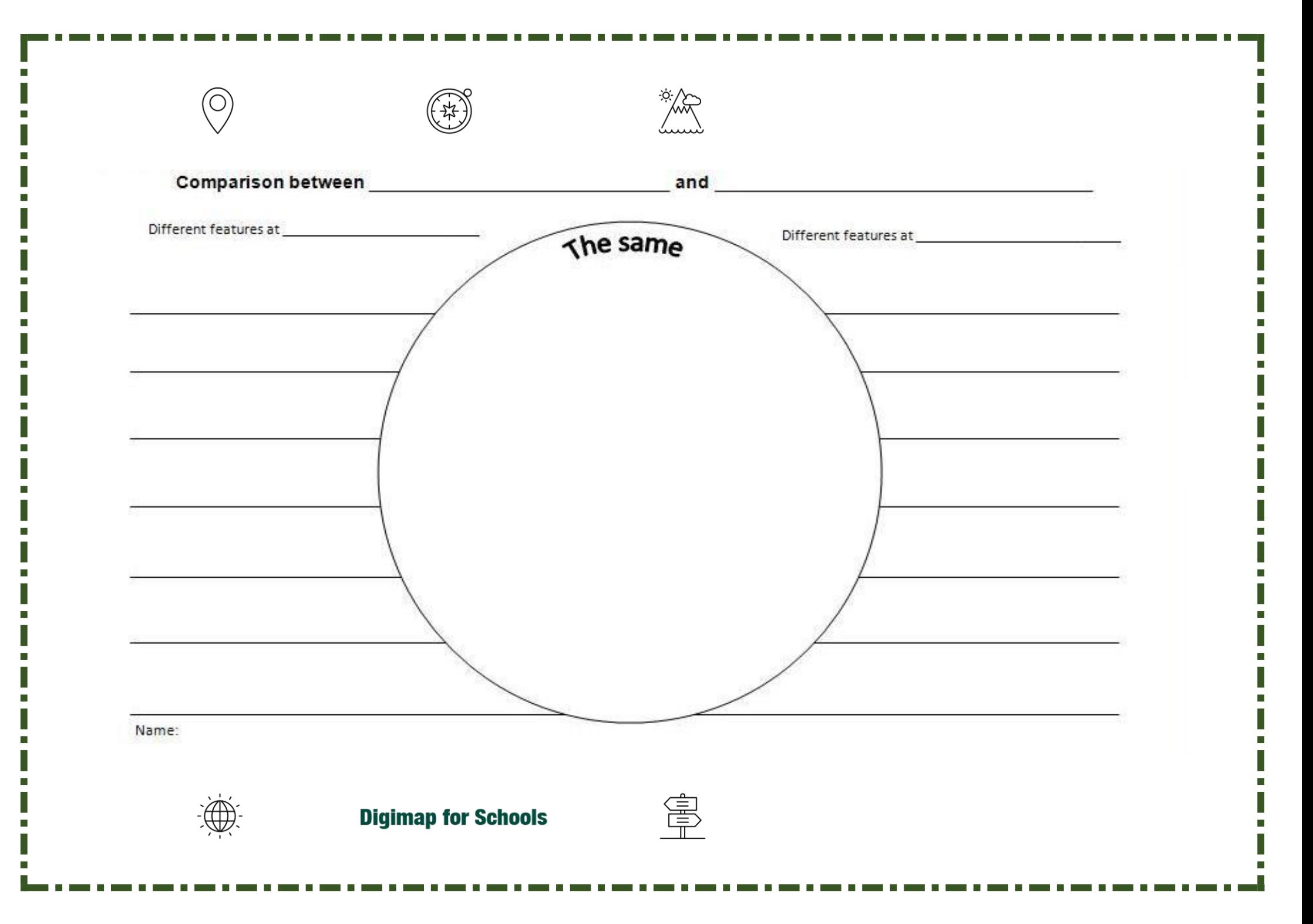

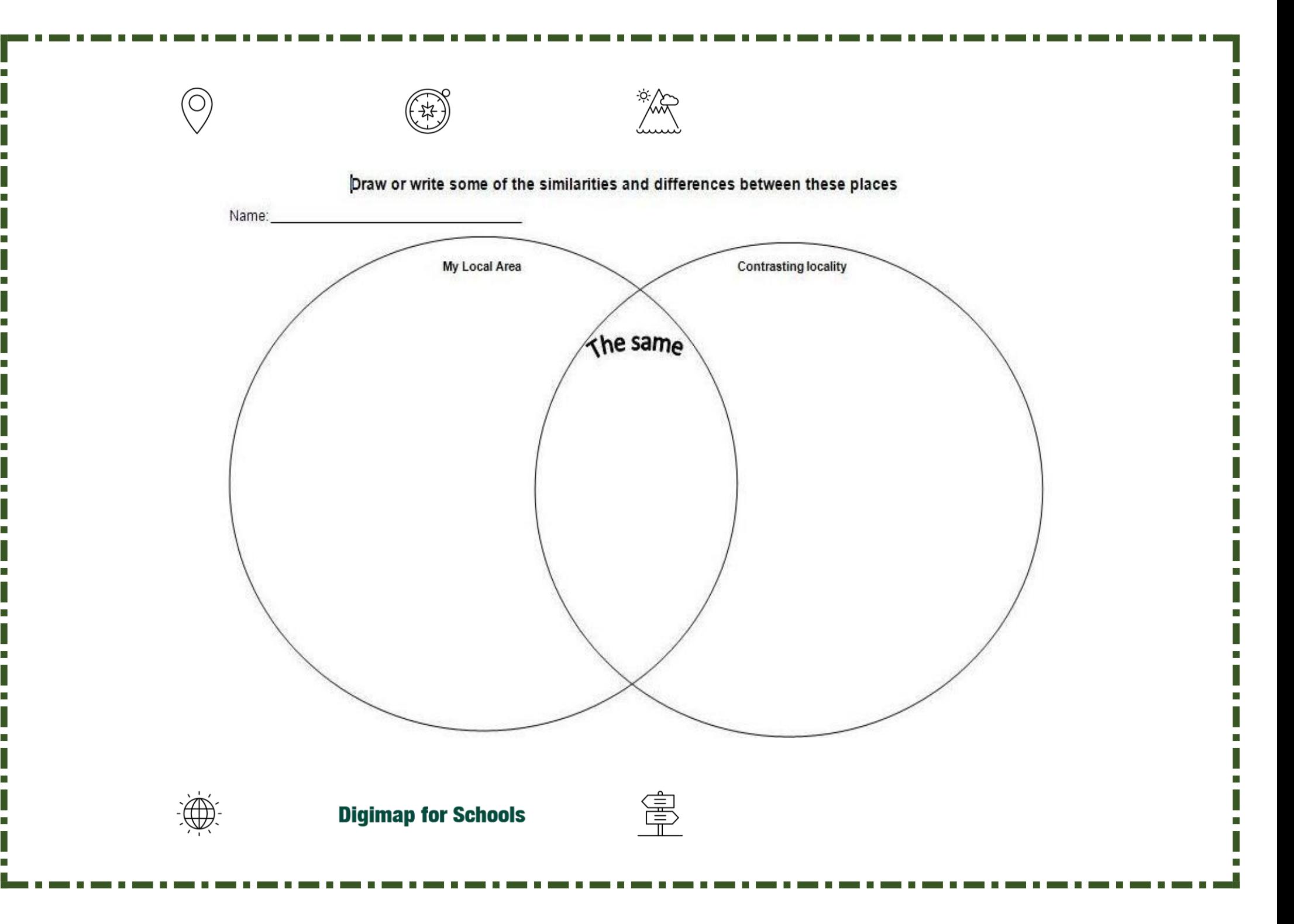